## Networking Toolbox

• Internet domain name and network number directory service

> whois [www.google.com](http://www.google.com)

> whois [www.washington.edu](http://www.washington.edu)

- You know an IP, would like to know the DNS name
- You know a DNS name, would like to know all registered IPs and aliases

- > nslookup google.com
- > nslookup attu.cs.washington.edu

## Lecture 1 Basic Skills

Gabrielle Allen Louisianan State University

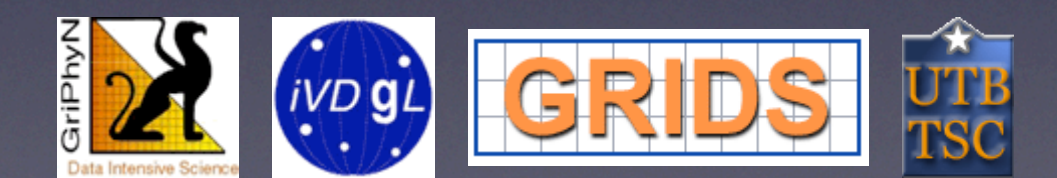

Grid Summer Workshop June 21-25, 2004

- A port number indicates which program to talk to on a computer.
- Some port numbers are standard:
	- HTTP (web): port 80
	- **•** SMTP (mail): port 25
	- Ping: port 7
- Some port numbers are assigned dynamically

• Netstat can answer the question: is a program running on a port on the local computer.

```
 netstat --protocol=inet –l
```

```
 tcp 0 0 *:finger *:* LISTEN
```
• -I meant "listening for connections". Look for active connections:

```
 netstat --protocol=inet | grep ssh
```

```
 % netstat --protocol=inet | grep ssh
```
- Telnet isn't just for remote access to a computer
- Telnet can tell you if some remote services are running correctly.
- Is ssh running?
	- Find ssh port number in /etc/services. It's 22.
	- telnet <host> 22. Example:

telnet beak.cs.wisc.edu 22

% **telnet www.cs.wisc.edu 80**

Trying 128.105.7.31...

Connected to www.cs.wisc.edu (128.105.7.31).

Escape character is '^]'.

**GET http://www.cs.wisc.edu/~roy/index.html**

<!DOCTYPE html PUBLIC "-//W3C//DTD HTML  $4.01 // EN"$ 

 $<$ html $>$